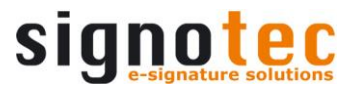

# **Documentation signoMobileCapture API Win**

Software components for capturing signatures on mobile devices

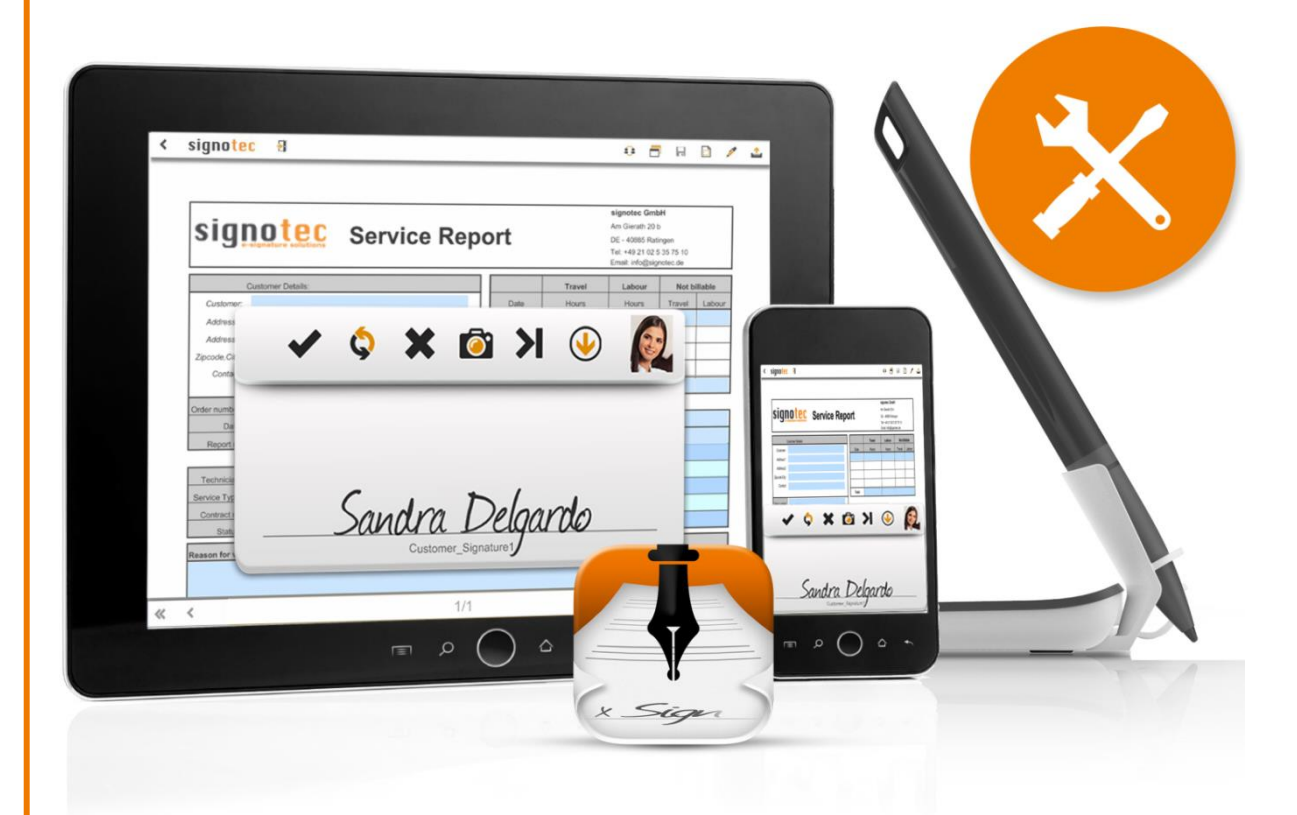

signotec GmbH Am Gierath 20 b 40885 Ratingen, Germany

(+49-2102) 53575-10 www.signotec.com support@signotec.de

Version 1.4 as of 18.10.2018

# **Contents**

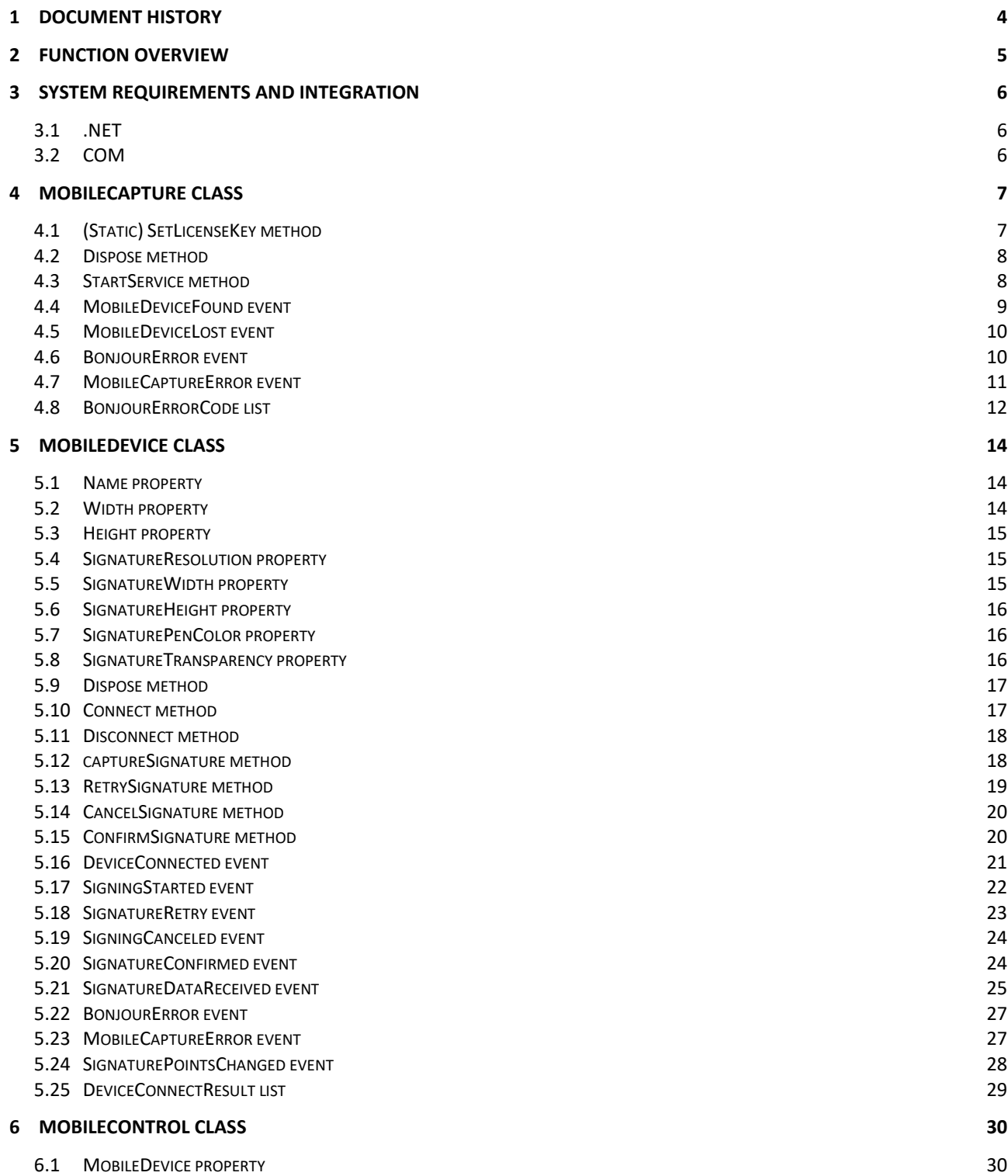

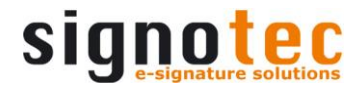

## **Legal notice**

All rights reserved. This document and the components it describes are products copyrighted by signotec GmbH based in Ratingen, Germany. Software components developed by other manufacturers are used in this product; legal information concerning these components is listed in the folder entitled '3rd Party'. Reproduction of this documentation, in part or in whole, is subject to prior written approval from signotec GmbH. All hardware and software names used are trade names and/or trademarks of their respective manufacturers/owners. Subject to change at any time without notice. We assume no liability for any errors that may appear in this documentation.

© 2000 – 2016 signotec GmbH Documentation – signoMobileCapture API Win Page 3 of 30

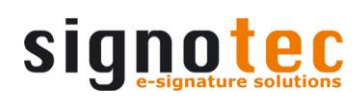

<span id="page-3-0"></span>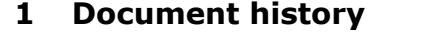

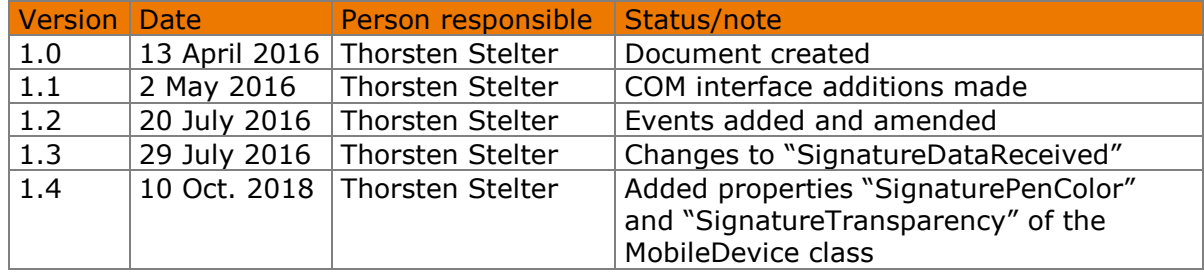

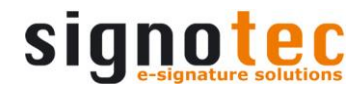

# <span id="page-4-0"></span>**2 Function overview**

signoMobileCapture API for Windows consists of an assembly for .NET 4.0 Client Profile. The assembly offers the classes that are needed to facilitate communication with mobile devices. In addition to this, it contains a Windows Forms control, which makes it possible to display the signature on a computer in real time.

The assembly also offers a COM interface. The two main classes of the .NET interface have been outlined here in four interfaces that have the same range of functions. Instead of the Windows Forms control, an ActiveX control with the same function has been made available here.

The use of 'Bonjour' means that no configuration is required. The mobile device just needs to be in the same network as the PC and the necessary app needs to have been installed and launched on the mobile device.

Inserting the signatures that have been captured using this API into PDF documents requires the use of additional signoAPI components (e.g., SignPDF3). For more information about using these components, please refer to the relevant documentation.

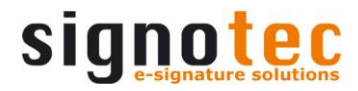

# <span id="page-5-0"></span>**3 System requirements and integration**

For the development of applications using signoMobileCapture API, the requirements are as follows:

- A Windows PC (XP or higher, with SP3)
- .NET 4.0 Client Profile
- VC++ Runtime 10.0 (VS 2010)
- Bonjour

**Please note:** The signoAPI only contains x86 (32-bit) components. This means that applications using this API must also be compiled for x86 (32-bit). Please make the necessary adjustments to your development environment settings.

# <span id="page-5-1"></span>**3.1 .NET**

signoMobileCapture API consists of the following files:

- signoMobileCapture.dll
- signoMobileCapture.xml
- signoSignatureUtils.dll

The XML file is only required on the development PC. It contains information for Visual Studio's IntelliSense features.

The project settings simply require that a reference is set to 'signoMobileCapture.dll'. The 'signoSignatureUtils.dll' file is only used internally by this API. For this reason, it is not documented and there is no need to set a reference to this DLL.

# <span id="page-5-2"></span>**3.2 COM**

signoMobileCapture API consists of the following files:

- signoMobileCapture.dll
- signoMobileCapture.tlb
- signoSignatureUtils.dll

For developing using the COM interface, there are two special features to be considered.

The first is to do with the components for a .NET assembly. Thus regasm.exe is to be used for registration, instead of regsvr32.exe. When using regasm.exe, ensure that you are using the correct version, i.e., the 32-bit version of .NET 4 Framework. On the development PC, the setup registration is performed by the signoAPI, which means it does not need to be performed manually.

The second is the fact that numerous events are used in these components and it is imperative that these events are evaluated. For this purpose, a custom EventSink must be implemented in C++. An implementation example can be found in the C++ demo.

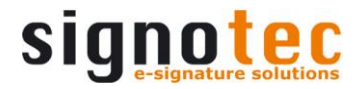

# <span id="page-6-0"></span>**4 MobileCapture class**

The MobileCapture class is the starting point for signoMobileCapture API. This class is responsible for Bonjour communication and makes appropriate instances of the MobileDevice class available to the located mobile devices.

class MobileCapture : IDisposable

Usage:

MobileCapture mobileCapture = new MobileCapture();

When using COM, instead of this class, the two interfaces IMobileCapture and IMobileCaptureEvents are available. These interfaces offer an identical range of functions.

Usage:

```
HRESULT hresult = 
pMobileCapture.CreateInstance(signoMobileCapture::CLSID_MobileCaptureCOM);
if (SUCCEEDED(hresult))
{
     pMobileCapture->StartService();
}
```
# <span id="page-6-1"></span>**4.1 (Static) SetLicenseKey method**

This method can be used to pass the acquired licence key for the 'signoAPI' and thus to enable the API. If this method is not called or if an invalid licence key is passed, the signature is given a demo stamp, both in MobileControl and in the properties of the SignatureConfirmed events in the MobileDevice class.

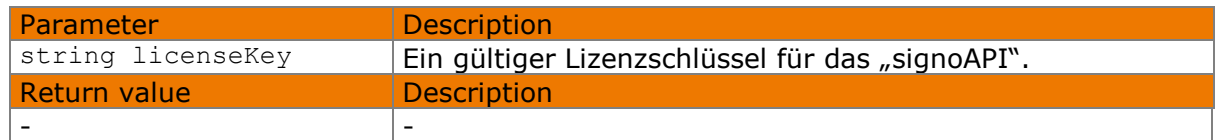

## **4.1.1 .NET**

```
static void SetLicenseKey(string licenseKey)
```
## Usage:

MobileCapture.SetLicenseKey("abc123def456");

## **4.1.2 COM**

```
void SetLicenseKey(BSTR licenseKey)
```
## Usage:

pMobileCapture->SetLicenseKey(CComBSTR("abc123def456"));

# <span id="page-7-0"></span>**4.2 Dispose method**

In cases where the MobileCapture class is not instantiated via a 'using' block (only .NET), the Dispose method must be called as soon as the instance is no longer required. As a result, the Bonjour service is stopped (if it has been running) and other cleanup operations are performed.

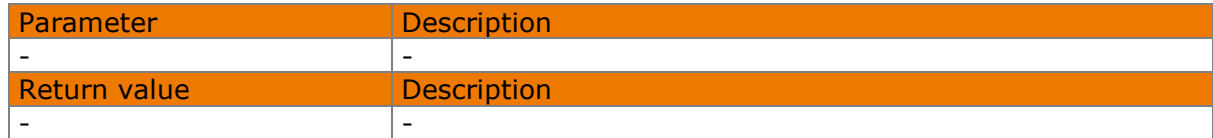

# **4.2.1 .NET**

void Dispose()

## Usage:

mobileCapture.Dispose();

# **4.2.2 COM**

void Dispose()

## Usage:

<span id="page-7-1"></span>pMobileCapture->Dispose();

# **4.3 StartService method**

This method launches the Bonjour service. Once this has taken place, the respective events will be triggered for all located mobile devices and for any errors that may occur.

**Please note:** It is highly recommended that appropriate handlers are registered for all events in this class before running the service!

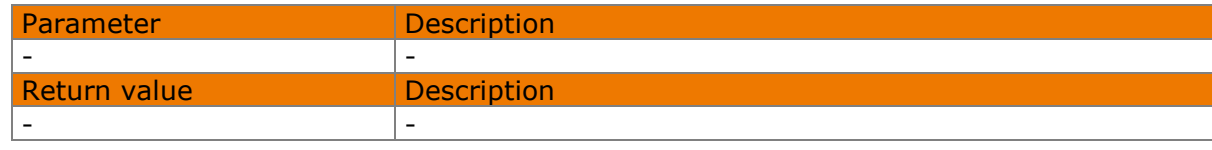

## **4.3.1 .NET**

```
void StartService()
```

```
mobileCapture.StartService();
```
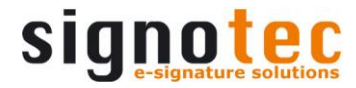

## **4.3.2 COM**

```
void StartService()
```
#### Usage:

```
pMobileCapture->StartService();
```
# **4.4 MobileDeviceFound event**

This event is called whenever the current service locates a mobile device.

# **4.4.1 .NET**

```
event MobileDeviceFoundHandler MobileDeviceFound;
```
The MobileDeviceEventArgs contains the following property:

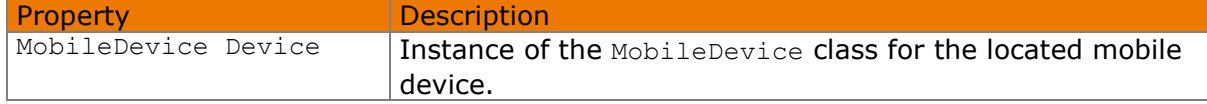

Usage:

```
private void MobileCapture MobileDeviceFound(Object sender,
     MobileDeviceEventArgs e)
{
    MessageBox.Show(String.Format("New mobile device found: {0}", 
         e.Device.Name));
}
```
# **4.4.2 COM**

The dispatcher ID of the event is 1.

```
void OnMobileDeviceFound(IDispatch* device)
```
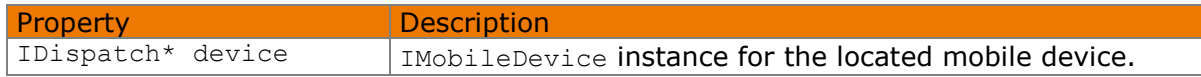

```
HRESULT CCaptureEventSink::Invoke(DISPID dispIdMember, ...) 
{
     switch(dispIdMember)
\left\{\begin{array}{ccc} \end{array}\right. case 1L: // Mobile Device Found
          {
               IDispatch* mobileDevice = pDispParams->rgvarg[0].pdispVal;
               OnMobileDeviceFound(mobileDevice);
               break;
 }
      }
      return S_OK;
}
```
# <span id="page-9-0"></span>**4.5 MobileDeviceLost event**

This event is called whenever the current service can no longer contact a mobile device that it had previously located.

# **4.5.1 .NET**

event MobileDeviceLostHandler MobileDeviceLost;

The MobileDeviceEventArgs contains the following property:

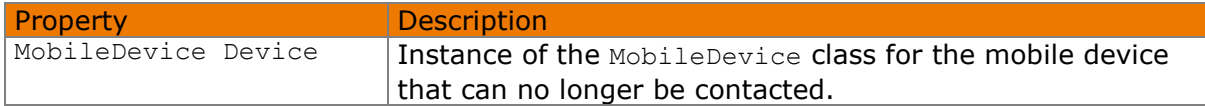

Usage:

```
private void MobileCapture MobileDeviceLost(Object sender,
   MobileDeviceEventArgs e)
{
    MessageBox.Show(String.Format("Mobile device lost: {0}", e.Device.Name));
}
```
# **4.5.2 COM**

The dispatcher ID of the event is 2.

```
void OnMobileDeviceLost(IDispatch* device)
```
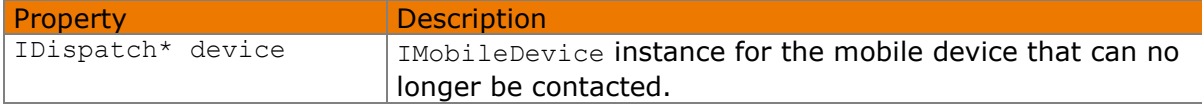

Usage:

```
HRESULT CCaptureEventSink::Invoke(DISPID dispIdMember, ...) 
{
     switch(dispIdMember)
     {
     case 2L: // Mobile Device Lost
         {
             IDispatch* mobileDevice = pDispParams->rgvarg[0].pdispVal;
             OnMobileDeviceLost(mobileDevice);
             break;
 }
     }
     return S_OK;
}
```
# <span id="page-9-1"></span>**4.6 BonjourError event**

This event is called whenever one of the asynchronous Bonjour methods reports a specific error.

The possible error codes are listed in the chapter entitled ['BonjourErrorCode list'](#page-11-0).

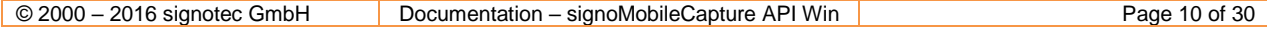

## **4.6.1 .NET**

event BonjourErrorHandler BonjourError;

The BonjourErrorEventArgs contains the following property:

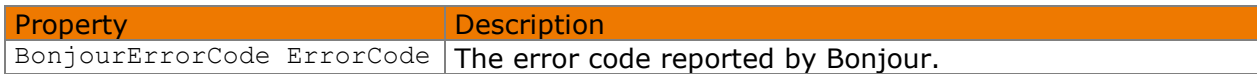

Usage:

```
private void MobileCapture BonjourError(object sender,
    BonjourErrorEventArgs e)
{
    MessageBox.Show(String.Format("Bonjour error code: {0} ({1})",
        e.ErrorCode.ToString(), (int)e.ErrorCode));
}
```
# **4.6.2 COM**

The dispatcher ID of the event is 3.

void OnBonjourError(int errorCode);

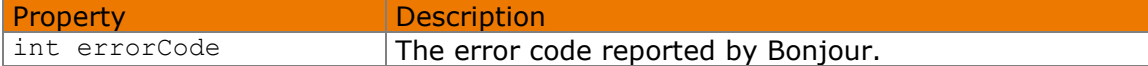

Usage:

```
HRESULT CCaptureEventSink::Invoke(DISPID dispIdMember, ...) 
\{ switch(dispIdMember)
\left\{\begin{array}{ccc} \end{array}\right. case 3L: // Bonjour error
          {
               int errorCode = pDispParams->rgvarg[0].intVal;
               // Do something with the error code...
               break;
 }
      }
     return S_OK;
}
```
# <span id="page-10-0"></span>**4.7 MobileCaptureError event**

This event is called whenever one of the current service's asynchronous internal methods throws an exception.

## **4.7.1 .NET**

event MobileCaptureErrorHandler MobileCaptureError;

The MobileCaptureErrorEventArgs class contains the following property:

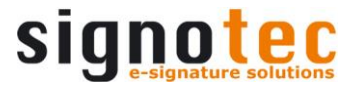

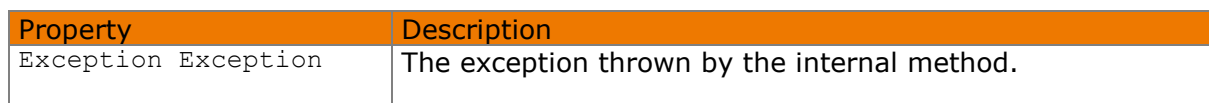

#### Usage:

```
private void MobileCapture MobileCaptureError(object sender,
    MobileCaptureErrorEventArgs e)
{
    MessageBox.Show(e.Exception.Message);
}
```
## **4.7.2 COM**

The dispatcher ID of the event is 4.

```
void OnMobileCaptureError(BSTR errorMessage)
```
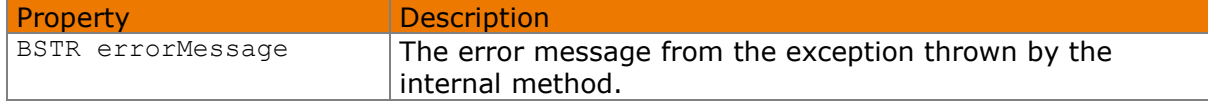

#### Usage:

```
HRESULT CCaptureEventSink::Invoke(DISPID dispIdMember, ...) 
{
      switch(dispIdMember)
\left\{\begin{array}{ccc} 1 & 1 \\ 1 & 1 \end{array}\right\} case 4L: // Mobile Capture error
          \{ BSTR errorMessage = pDispParams->rgvarg[0].bstrVal;
                // Do something with the error message...
                break;
           }
      }
      return S_OK;
}
```
# <span id="page-11-0"></span>**4.8 BonjourErrorCode list**

The BonjourErrorCode list contains the following values:

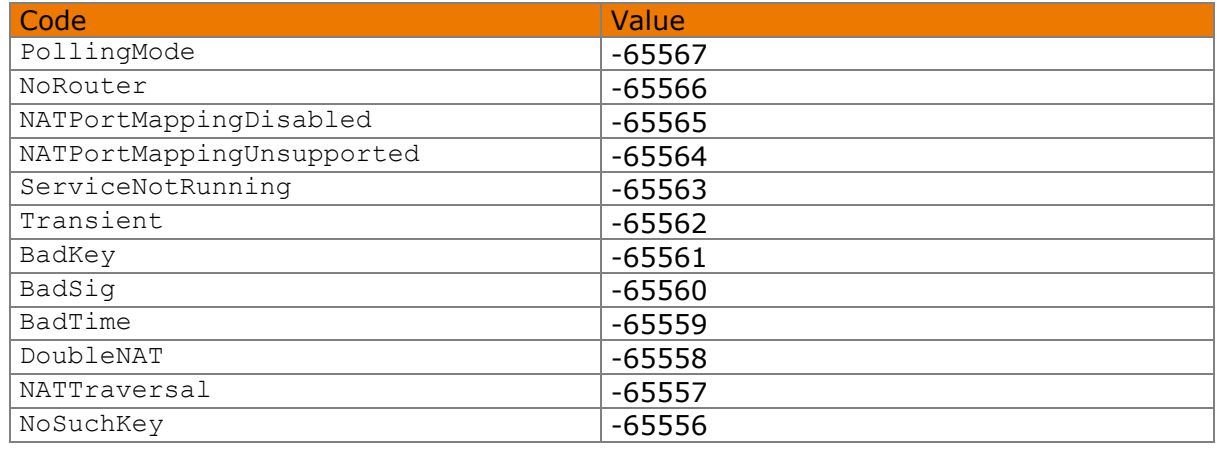

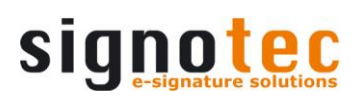

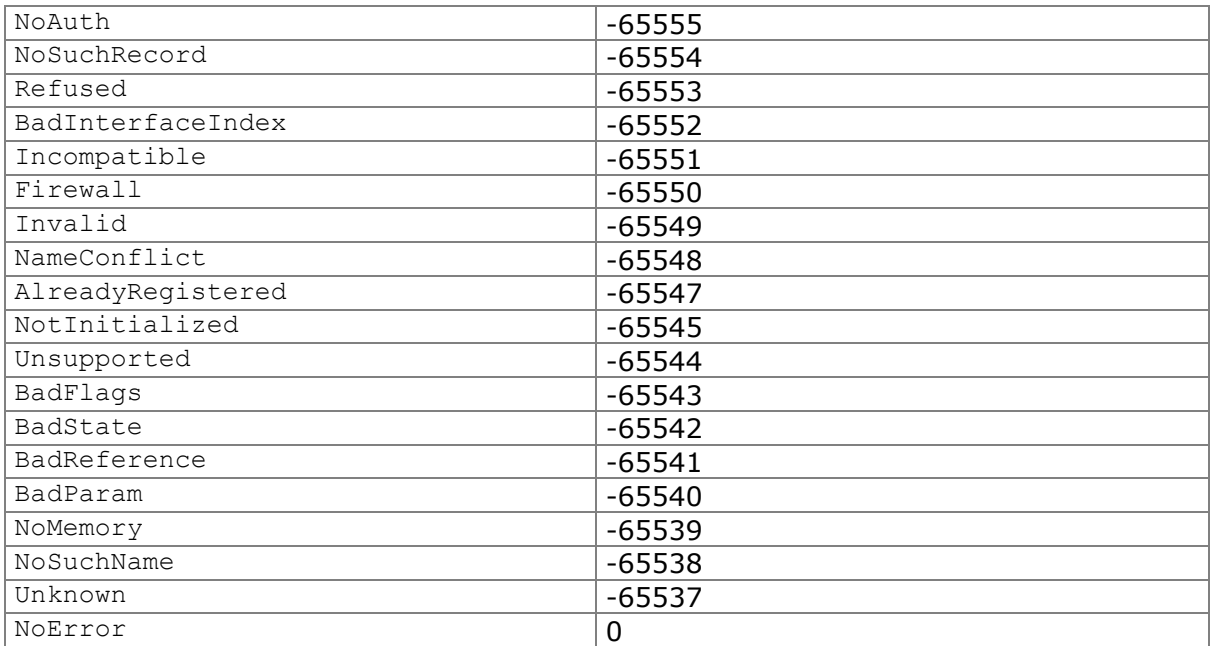

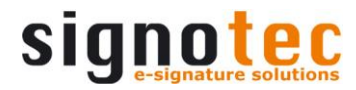

# <span id="page-13-0"></span>**5 MobileDevice class**

The MobileDevice class represents a mobile device. It contains methods for connecting and disconnecting a device and for starting and controlling the signature process. Furthermore, it offers a range of properties and events.

When using COM, the two interfaces IMobileDevice and IMobileDeviceEvents are available instead of the class. These interfaces offer an identical range of functions.

**Please note:** It is not possibly to directly create instances of this class. Corresponding instances for mobile devices are provided via the MobileDeviceFound event in the MobileCapture class.

Usage:

```
private void MobileCapture MobileDeviceFound(Object sender,
     MobileDeviceEventArgs e)
{
    MobileDevice mobileDevice = e.Device;
}
```
In COM:

{

<span id="page-13-1"></span>}

```
void CCaptureEventSink::OnMobileDeviceFound(IDispatch* mobileDevice)
```
signoMobileCapture::IMobileDevicePtr pMobileDevice = mobileDevice;

# **5.1 Name property**

This property makes the name of the mobile device available.

```
string Name { get; }
```
Usage:

```
MessageBox.Show(mobileDevice.Name);
```
In COM:

```
BSTR* name;
pMobileDevice->get Name(name);
```
# <span id="page-13-2"></span>**5.2 Width property**

This property makes the width (in pixels) of the mobile device's display available.

**Please note:** This property is only available if the device has been successfully connected. If this property is requested without a connection to the device, an exception is thrown.

```
int Width { get; }
```

```
Control.Width = mobileDevice.Width;
```
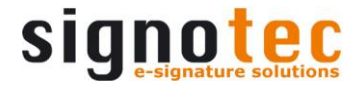

In COM:

```
long* width;
pMobileDevice->get Width(width);
```
# <span id="page-14-0"></span>**5.3 Height property**

This property makes the height (in pixels) of the mobile device's display available.

**Please note:** This property is only available if the device has been successfully connected. If this property is requested without a connection to the device, an exception is thrown.

int Height { get; }

Usage:

```
Control.Height = mobileDevice.Height;
```
In COM:

```
long* height;
pMobileDevice->get Height(height);
```
# <span id="page-14-1"></span>**5.4 SignatureResolution property**

This property makes it possible to read and set the desired resolution of the signature image.

**Please note:** The signature image is sent by the SignatureConfirmed event.

```
double SignatureResolution { get; set; }
```
Usage:

```
SignatureResolution = 250.0;
```
In COM:

<span id="page-14-2"></span>pMobileDevice->put\_SignatureResolution(250.0);

# **5.5 SignatureWidth property**

This property makes it possible to read and set the desired width of the signature image.

**Please note:** The signature image is sent by the SignatureConfirmed event.

int SignatureWidth { get; set; }

Usage:

SignatureWidth = 300;

In COM:

pMobileDevice->put SignatureWidth(300);

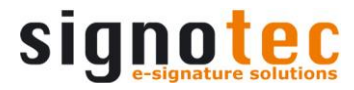

# <span id="page-15-0"></span>**5.6 SignatureHeight property**

This property makes it possible to read and set the desired height of the signature image.

**Please note:** The signature image is sent by the SignatureConfirmed event.

int SignatureHeight { get; set; }

Usage:

SignatureHeight = 100;

In COM:

<span id="page-15-1"></span>pMobileDevice->put SignatureHeight(100);

## **5.7 SignaturePenColor property**

This property makes it possible to read and set the desired color of the signature. The chosen color will be used for the real-time view of the apps (Android and iOS since v2.2.0) as well as the control and the rendered signature image.

**Available since:** v1.2.6.0

**Please note:** The property must be set before the method CaptureSignature is called since the color information will be interchanged with the app by this call.

System.Drawing.Color SignaturePenColor { get; set; }

Usage:

SignaturePenColor = Color.FromKnownColor(KnownColor.Blue);

In COM:

<span id="page-15-2"></span>pMobileDevice->put SignaturePenColor(0xFF0000);

## **5.8 SignatureTransparency property**

This property makes it possible to choose, if the background of the rendered signature image should be either transparent or white. If the value of this property is true (default) the image will be rendered with a transparent background.

## **Available since:** v1.2.6.0

**Please note:** The property must be set before the method ConfirmSignature is called since the signature image will be rendered by this call and returned as an event parameter.

bool SignatureTransparency { get; set; }

```
SignatureTransparency = false;
```
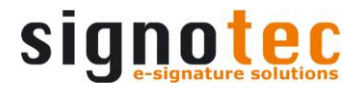

In COM:

```
pMobileDevice->put SignatureTransparency(FALSE);
```
# **5.9 Dispose method**

The Dispose method should be called as soon as the instance is no longer required. As a result, the connection to the device (if still in place) is terminated and other cleanup operations are performed.

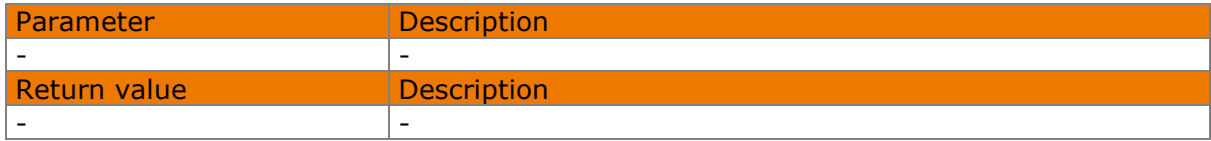

## **5.9.1 .NET**

```
void Dispose()
```
## Usage:

```
mobileDevice.Dispose();
```
## **5.9.2 COM**

void Dispose()

## Usage:

```
pMobileDevice->Dispose();
```
# **5.10 Connect method**

The Connect method creates a connection to the mobile device and performs a handshaking process. Since these processes are asynchronous, this method does not send a return value and does not block the program run (or the thread). After this, the DeviceConnected event can be used to check if and when a connection was successfully made.

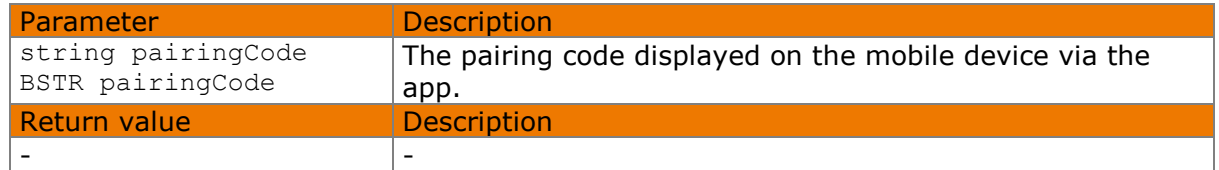

# **5.10.1 .NET**

```
void Connect(string pairingCode)
```

```
mobileDevice.Connect("ABC123");
```
## **5.10.2 COM**

```
void Connect(BSTR pairingCode)
```
## Usage:

```
pMobileDevice->Connect(CComBSTR("ABC123"));
```
# **5.11 Disconnect method**

The Disconnect method ends the connection to the mobile device.

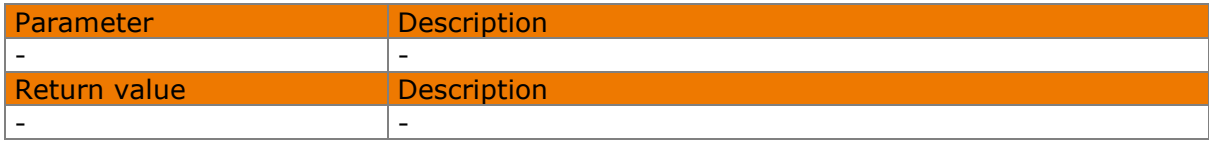

## **5.11.1 .NET**

```
void Disconnect()
```
## Usage:

```
mobileDevice.Disconnect();
```
# **5.11.2 COM**

```
void Disconnect()
```
## Usage:

```
pMobileDevice->Disconnect();
```
# **5.12 captureSignature method**

The CaptureSignature method starts the signature process on the mobile device. If a confirmation text is passed, this is then displayed on the mobile device. In such cases, the signature process itself only starts once the text has been accepted.

If this method is called without a connection to the device being in place, an exception is thrown.

**Please note:** The SigningStarted event is always called at the exact point at which the signature process begins on the mobile device, i.e., in cases where there is an upstream confirmation text, the exact moment when the text is accepted (if it is accepted). It may therefore be advisable to implement appropriate additional program steps in the relevant event handler. Such steps should not be implemented immediately after this method is called.

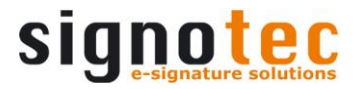

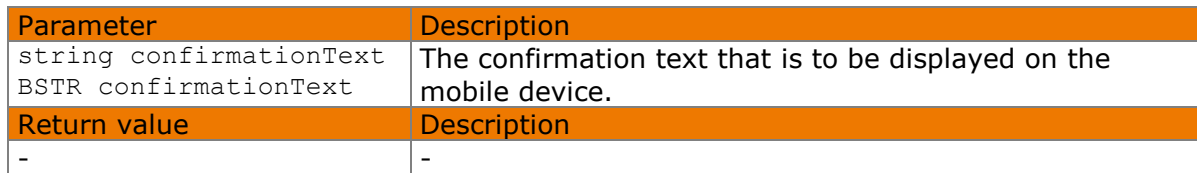

# **5.12.1 .NET**

void CaptureSignature()

void CaptureSignature(string confirmationText)

#### Usage:

mobileDevice.CaptureSignature();

#### Or:

mobileDevice.CaptureSignature("Your confirmation text...");

## **5.12.2 COM**

void CaptureSignature(BSTR confirmationText)

Usage:

<span id="page-18-0"></span>pMobileDevice->CaptureSignature(CComBSTR("Your confirmation text..."));

## **5.13 RetrySignature method**

The RetrySignature method discards all signature data that has been previously captured and removes the signature from the mobile device's display. The mobile device remains in the signature process, however.

If this method is called without a connection to the device being in place, an exception is thrown.

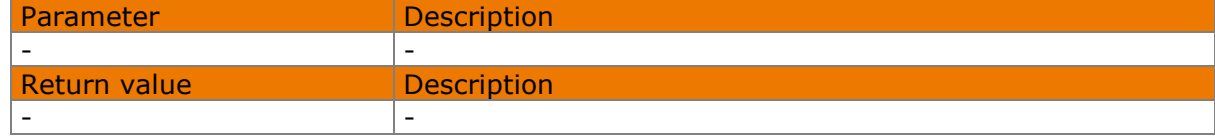

## **5.13.1 .NET**

```
void RetrySignature()
```

```
mobileDevice.RetrySignature();
```
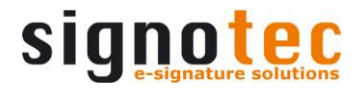

## **5.13.2 COM**

void RetrySignature()

#### Usage:

```
pMobileDevice->RetrySignature();
```
# **5.14 CancelSignature method**

The CancelSignature method discards all signature data that has been previously captured. The mobile device quits the signature process.

If this method is called without a connection to the device being in place, an exception is thrown.

**Please note:** The SigningCanceled event is called after this method has been called. Furthermore, it is also called when the 'cancel' button is pressed on the mobile device. Implementing appropriate program sequences in the relevant event handler is therefore highly recommended because it will mean that the sequences are processed in both scenarios.

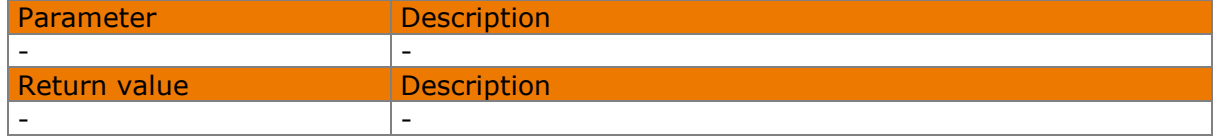

## **5.14.1 .NET**

```
void CancelSignature()
```
## Usage:

```
mobileDevice.CancelSignature();
```
# **5.14.2 COM**

```
void CancelSignature()
```
## Usage:

```
pMobileDevice->CancelSignature();
```
# **5.15 ConfirmSignature method**

The ConfirmSignature method accepts the captured signature data. The mobile device quits the signature process. The captured signature data, along with a rendered image of the signature, are then made available via the SignatureConfirmed event.

If this method is called without a connection to the device being in place, an exception is thrown.

© 2000 – 2016 signotec GmbH Documentation – signoMobileCapture API Win Page 20 of 30 **Please note:** The SignatureConfirmed event is called after this method has been called. Furthermore, it is also called when the 'OK' button is pressed on the mobile device. Implementing appropriate program sequences in the relevant event handler is therefore highly recommended because it will mean that the sequences are processed in both scenarios.

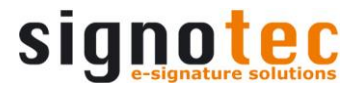

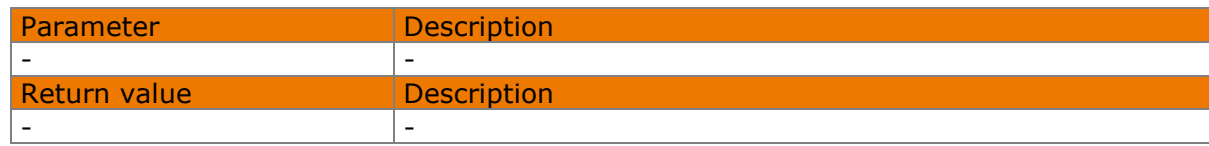

## **5.15.1 .NET**

void ConfirmSignature()

#### Usage:

mobileDevice.ConfirmSignature();

## **5.15.2 COM**

```
void ConfirmSignature()
```
#### Usage:

```
pMobileDevice->ConfirmSignature();
```
## **5.16 DeviceConnected event**

This event is called whenever the attempt to establish a connection with the mobile device is ended.

The possible result codes are listed in the chapter entitled ['DeviceConnectResult list'](#page-28-0).

## **5.16.1 .NET**

event DeviceConnectedHandler DeviceConnected;

The DeviceConnectedEventArgs class contains the following property:

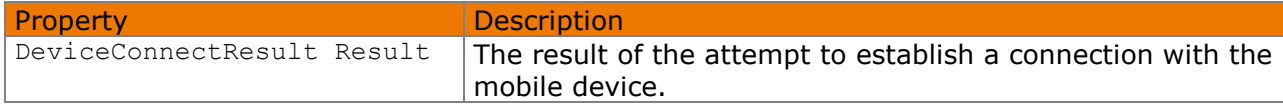

Usage:

```
private void MobileDevice Connected(object sender,
     DeviceConnectedEventArgs e)
{
     if (e.Result != DeviceConnectResult.Successful)
     {
        MessageBox.Show(e.Result.ToString());
     }
}
```
## **5.16.2 COM**

The dispatcher ID of the event is 1.

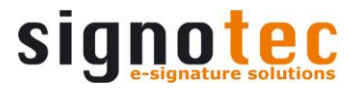

void OnDeviceConnected(int result)

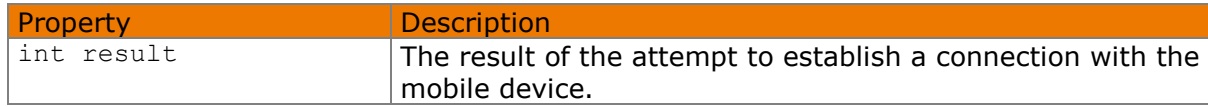

Usage:

```
HRESULT CDeviceEventSink::Invoke(DISPID dispIdMember, ...) 
{
     switch(dispIdMember)
     {
     case 1L: // Device connected
         {
             int result = pDispParams->rgvarg[0].intVal;
             // Do something with the result code...
             break;
 }
     }
     return S_OK;
}
```
# <span id="page-21-0"></span>**5.17 SigningStarted event**

This event is called whenever the signature process is initiated on the mobile device. Thus, in cases where there is an upstream confirmation text, it also provides information about if and when the user accepts the text.

## **5.17.1 .NET**

event EventHandler SigningStarted;

Usage:

```
private void MobileDevice SigningStarted(object sender, EventArgs e)
{
     MessageBox.Show("Signature capture on the mobile device has started.");
}
```
# **5.17.2 COM**

The dispatcher ID of the event is 2.

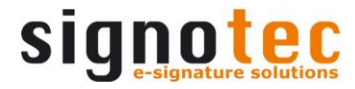

```
void OnSigningStarted()
```
#### Usage:

```
HRESULT CDeviceEventSink::Invoke(DISPID dispIdMember, ...) 
{
      switch(dispIdMember)
\left\{\begin{array}{ccc} \end{array}\right. case 2L: // Signing started
           {
                // Do something...
               break;
 }
      }
      return S_OK;
}
```
# <span id="page-22-0"></span>**5.18 SignatureRetry event**

This event is called whenever the signature process is repeated on the mobile device.

# **5.18.1 .NET**

event EventHandler SigningStarted;

## Usage:

```
private void MobileDevice SignatureRetry(object sender, EventArgs e)
{
     MessageBox.Show("Signature capture on the mobile device was restarted.");
}
```
## **5.18.2 COM**

The dispatcher ID of the event is 3.

void OnSignatureRetry()

```
HRESULT CDeviceEventSink::Invoke(DISPID dispIdMember, ...) 
{
      switch(dispIdMember)
\left\{\begin{array}{ccc} \end{array}\right. case 3L: // SignatureRetry
           {
                // Do something...
                break;
 }
      }
      return S_OK;
}
```
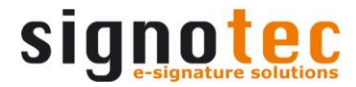

# <span id="page-23-0"></span>**5.19 SigningCanceled event**

This event is called whenever the signature process is cancelled on the mobile device, regardless of whether this happened via the button on the mobile device or due to the CancelSignature method being called.

# **5.19.1 .NET**

event EventHandler SigningCanceled;

Usage:

```
private void MobileDevice SigningCanceled(object sender, EventArgs e)
{
     MessageBox.Show("Signature capture on the mobile device was canceled.");
}
```
# **5.19.2 COM**

The dispatcher ID of the event is 4.

```
void OnSigningCanceled()
```
#### Usage:

```
HRESULT CDeviceEventSink::Invoke(DISPID dispIdMember, ...) 
{
      switch(dispIdMember)
\left\{\begin{array}{ccc} 1 & 1 \\ 1 & 1 \end{array}\right\} case 4L: // Signing canceled
            {
                  // Do something...
                 break;
 }
      }
      return S_OK;
}
```
## <span id="page-23-1"></span>**5.20 SignatureConfirmed event**

This event is called whenever the signature captured on the mobile device is confirmed, regardless of whether this happened via the button on the mobile device or due to the ConfirmSignature method being called.

**Please note:** The resolution, height and width of the signature image delivered by this event can be adjusted using SignatureResolution, SignatureWidth and SignatureHeight, which are the properties of this class.

## **5.20.1 .NET**

event SignatureConfirmedHandler SignatureConfirmed;

The SignatureConfirmedEventArgs class contains the following properties:

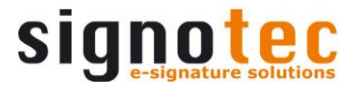

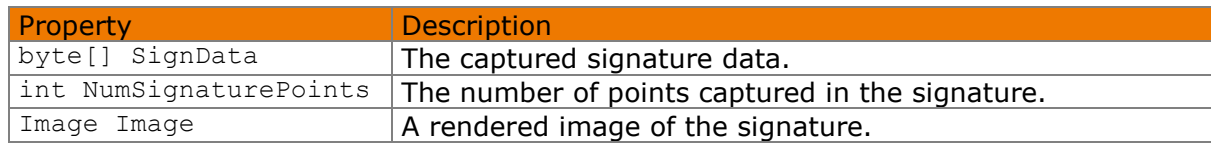

Usage:

```
private void MobileDevice SignatureConfirmed(object sender,
     SignatureConfirmedEventArgs e)
{
    MessageBox.Show(e.NumSignaturePoints + " points have been captured.");
    File.WriteAllBytes(Path.Combine(Environment.GetFolderPath(
        Environment.SpecialFolder.Desktop), "SignData.sdb"), e.SignData);
     e.Image.Save(Path.Combine(Environment.GetFolderPath(
        Environment.SpecialFolder.Desktop), "Signature.png"), 
ImageFormat.Png);
}
```
## **5.20.2 COM**

#### The dispatcher ID of the event is 5.

void OnSignatureConfirmed(byte[] signData, int numSignaturePoints,

byte[] imageData)

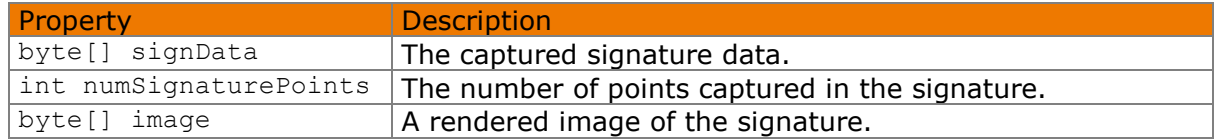

Usage:

```
HRESULT CDeviceEventSink::Invoke(DISPID dispIdMember, ...) 
{
     switch(dispIdMember)
\left\{\begin{array}{ccc} \end{array}\right. case 5L: // Signature confirmed
          {
                // Do something...
               break;
 }
      }
      return S_OK;
}
```
## <span id="page-24-0"></span>**5.21 SignatureDataReceived event**

This event is called whenever new points are captured using the mobile device and transmitted to the PC during the signature capture process. The newly captured points are delivered as a list (or, for COM, as an array) in the event parameters.

**Please note:** For security reasons, no time values are assigned to the points provided via this event. This means that it is not possible to reconstruct biometrical data by recording this unencrypted information.

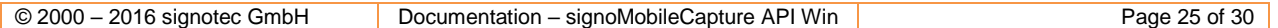

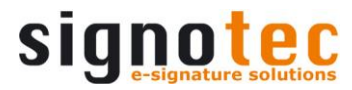

## **5.21.1 .NET**

event SignatureDataReceivedHandler SignatureDataReceived;

The SignatureDataReceivedEventArgs class contains the following property:

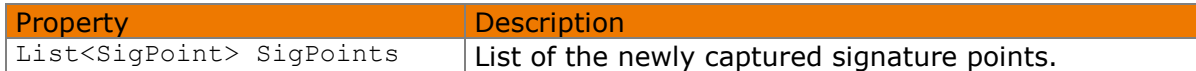

The points are represented via the  $\text{Signoint}$  class, which has the following properties:

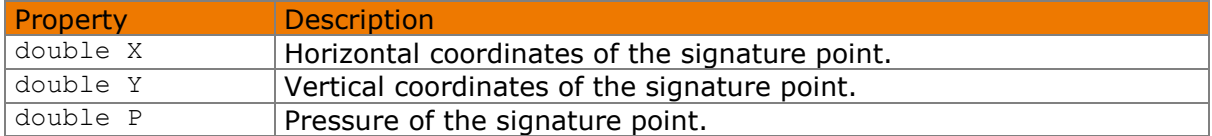

#### Usage:

```
private void MobileDevice_ SignatureDataReceived (object sender,
     SignatureDataReceivedEventArgs e)
{
    MessageBox.Show(String.Format("{0} new signature points captured.",
         e.SigPoints.Count);
}
```
# **5.21.2 COM**

The dispatcher ID of the event is 6.

```
void OnSignatureDataReceived(SigPoint[] newPoints);
```
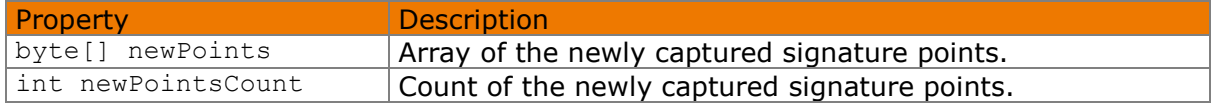

The byte array contains 3 double values for each signature point making a total of 24 bytes for each point. The values are always stored in the order X (horizontal coordinate), Y (vertical coordinate) and P (pressure). An example, who all values can be extracted from the byte array, can be found in the COM demo.

```
HRESULT CDeviceEventSink::Invoke(DISPID dispIdMember, ...) 
{
         switch(dispIdMember)
          {
         case 6L: // SignatureDataReceived
\left\{ \begin{array}{ccc} 0 & 0 & 0 \\ 0 & 0 & 0 \\ 0 & 0 & 0 \\ 0 & 0 & 0 \\ 0 & 0 & 0 \\ 0 & 0 & 0 \\ 0 & 0 & 0 \\ 0 & 0 & 0 \\ 0 & 0 & 0 \\ 0 & 0 & 0 \\ 0 & 0 & 0 \\ 0 & 0 & 0 \\ 0 & 0 & 0 \\ 0 & 0 & 0 & 0 \\ 0 & 0 & 0 & 0 \\ 0 & 0 & 0 & 0 \\ 0 & 0 & 0 & 0 \\ 0 & 0 & 0 & 0 & 0 \\ 0 & 0 & 0 & 0 & 0 \\ 0 & 0 & 0 & 0 & 0 CComVariant newPoints = pDispParams->rgvarg[1];
                            int newPointsCount = pDispParams->rgvarg[0].intVal;
                            // Do something...
                           break;
                   }
          }
          return S_OK;
}
```
# <span id="page-26-0"></span>**5.22 BonjourError event**

This event is called whenever one of the asynchronous Bonjour methods reports a specific error.

The possible error codes are listed in the chapter entitled ['BonjourErrorCode list'](#page-11-0).

# **5.22.1 .NET**

event BonjourErrorHandler BonjourError;

The BonjourErrorEventArgs contains the following property:

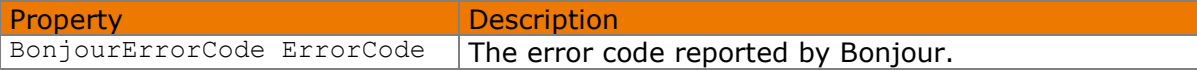

Usage:

```
private void MobileDevice_BonjourError(object sender,
    BonjourErrorEventArgs e)
{
    MessageBox.Show(String.Format("Bonjour error code: {0} ({1})",
        e.ErrorCode.ToString(), (int)e.ErrorCode));
}
```
# **5.22.2 COM**

The dispatcher ID of the event is 7.

```
void OnBonjourError(int errorCode);
```
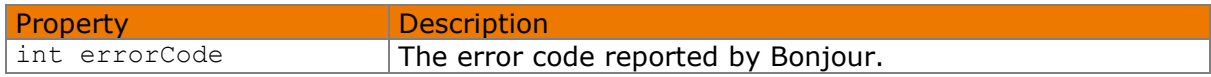

Usage:

```
HRESULT CDeviceEventSink::Invoke(DISPID dispIdMember, ...) 
\{ switch(dispIdMember)
\left\{\begin{array}{ccc} \end{array}\right. case 7L: // BonjourError
\left\{ \begin{array}{ccc} 0 & 0 & 0 \\ 0 & 0 & 0 \\ 0 & 0 & 0 \\ 0 & 0 & 0 \\ 0 & 0 & 0 \\ 0 & 0 & 0 \\ 0 & 0 & 0 \\ 0 & 0 & 0 \\ 0 & 0 & 0 \\ 0 & 0 & 0 \\ 0 & 0 & 0 \\ 0 & 0 & 0 \\ 0 & 0 & 0 \\ 0 & 0 & 0 & 0 \\ 0 & 0 & 0 & 0 \\ 0 & 0 & 0 & 0 \\ 0 & 0 & 0 & 0 \\ 0 & 0 & 0 & 0 & 0 \\ 0 & 0 & 0 & 0 & 0 \\ 0 & 0 & 0 & 0 & 0 int errorCode = pDispParams->rgvarg[0].intVal;
                               // Do something with the error code...
                              break;
 }
           }
           return S_OK;
}
```
# <span id="page-26-1"></span>**5.23 MobileCaptureError event**

This event is called whenever one of the current service's asynchronous internal methods throws an exception.

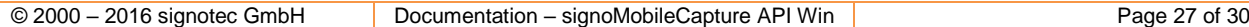

## **5.23.1 .NET**

event MobileCaptureErrorHandler MobileCaptureError;

The MobileCaptureErrorEventArgs class contains the following property:

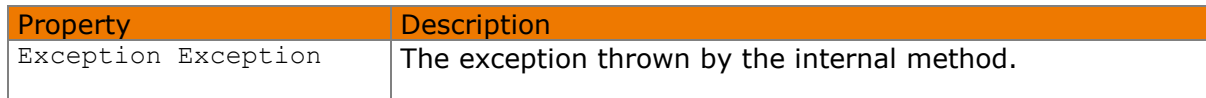

#### Usage:

```
private void MobileDevice MobileCaptureError(object sender,
    MobileCaptureErrorEventArgs e)
{
     MessageBox.Show(e.Exception.Message);
}
```
# **5.23.2 COM**

The dispatcher ID of the event is 8.

void OnMobileCaptureError(BSTR errorMessage)

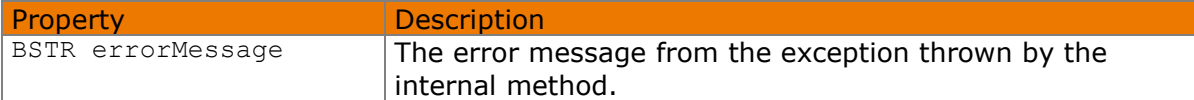

Usage:

```
HRESULT CDeviceEventSink::Invoke(DISPID dispIdMember, ...) 
{
     switch(dispIdMember)
\left\{\begin{array}{ccc} \end{array}\right. case 8L: // Mobile Capture error
          {
               BSTR errorMessage = pDispParams->rgvarg[0].bstrVal;
               // Do something with the error message...
               break;
 }
     }
     return S_OK;
}
```
# <span id="page-27-0"></span>**5.24 SignaturePointsChanged event**

This event is called whenever the new points are added to the internal list of signature data. This event is required so that the API can internally communicate with the control, to inform it that the display needs to be updated. The event is generally not required for any other purposes.

**Please note:** The COM interface does not contain this event.

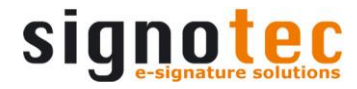

```
event EventHandler SignaturePointsChanged;
```
# <span id="page-28-0"></span>**5.25 DeviceConnectResult list**

The DeviceConnectResult list contains the following values:

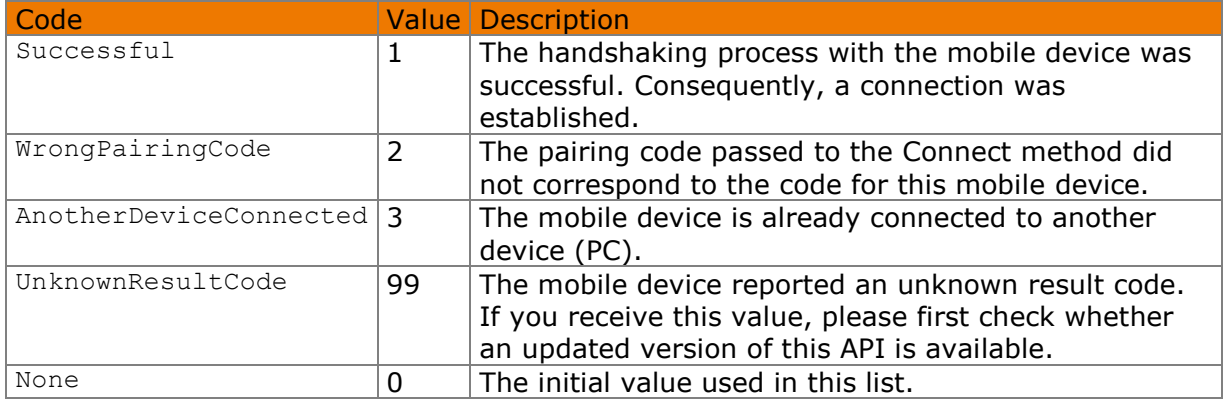

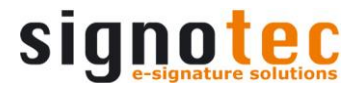

# <span id="page-29-0"></span>**6 MobileControl class**

The MobileControl class is a Windows Forms control that displays the signature captured on the mobile device in real time. It can be placed on the custom program window in the usual way by using Visual Studio Designer.

If using COM, it is possible to revert to the ActiveX control, which has the same function.

# <span id="page-29-1"></span>**6.1 MobileDevice property**

This property makes it possible to read and set the mobile device from which this control should display the signatures.

MobileDevice MobileDevice { get; set; }

Usage:

mobileControl.MobileDevice = mobileDevice;

In COM:

pMobileControl->put MobileDevice(pMobileDevice);